# ◎3-4-1.再雇用加入者資格得喪

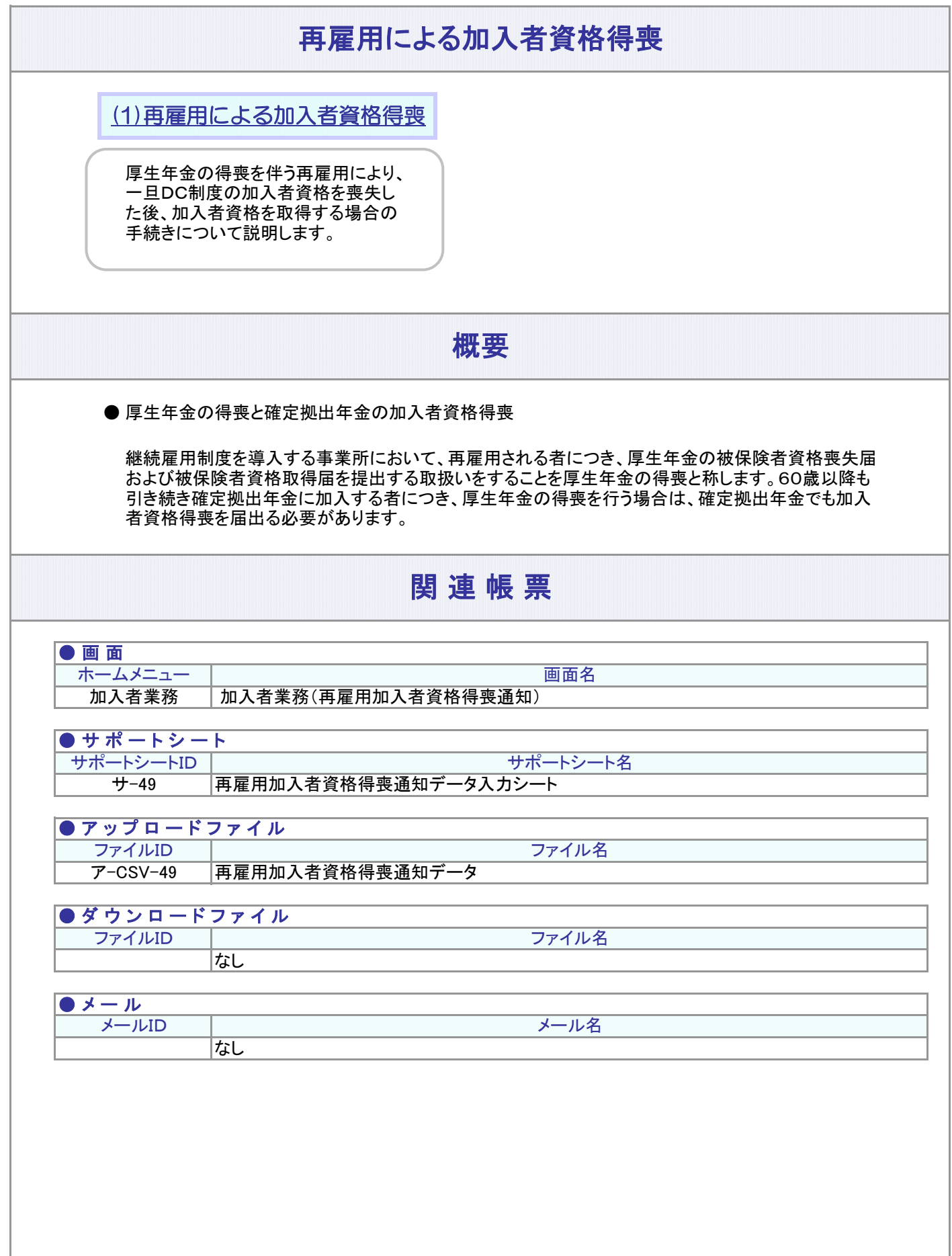

#### 3-4-1.概要-2

### (1)再雇用による加入者資格得喪

<span id="page-2-0"></span>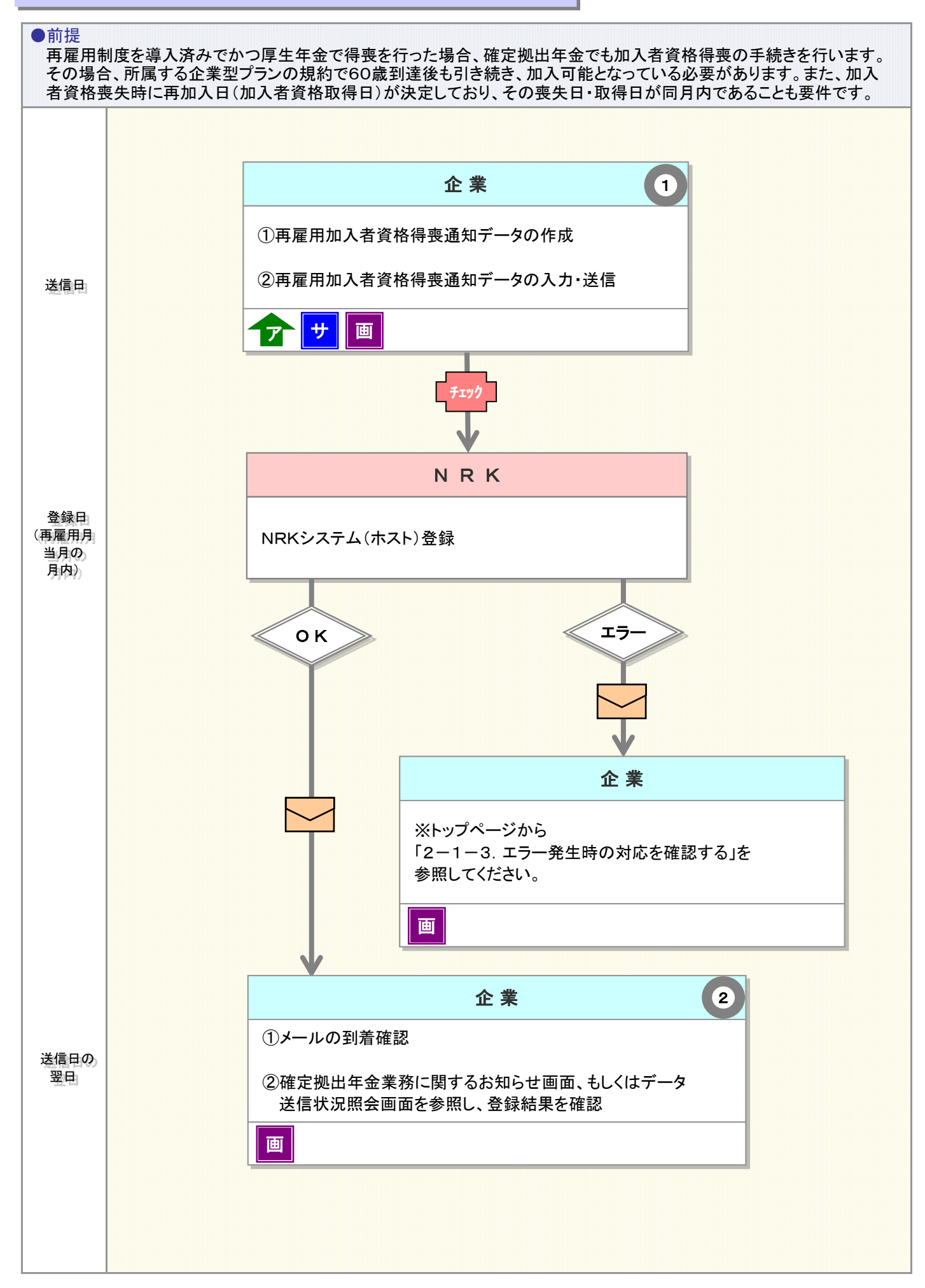

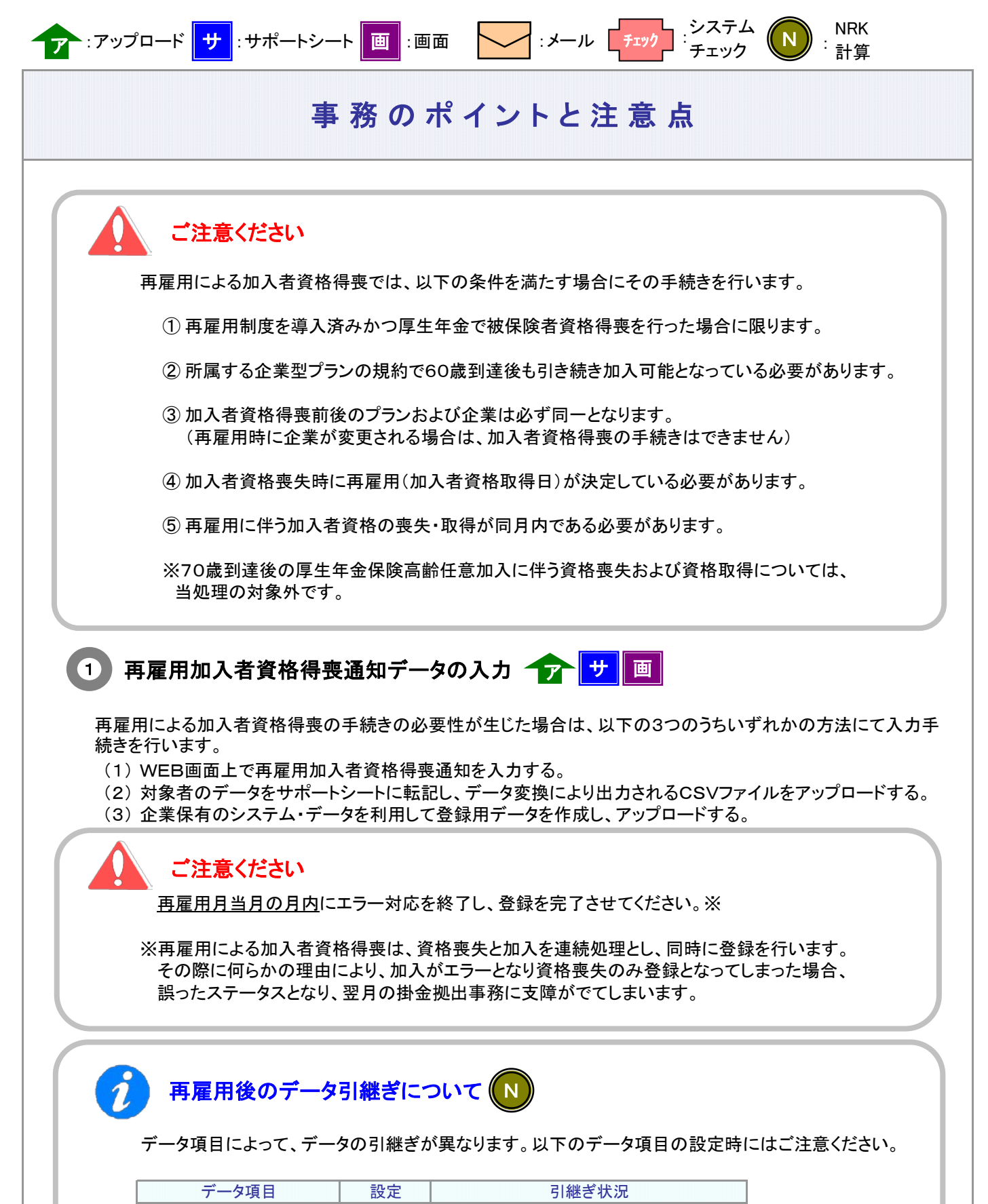

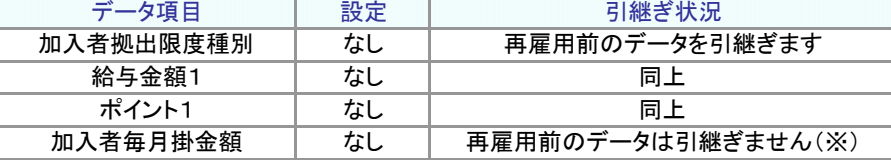

(※)加入者毎月掛金額は0円となります。

次ページへ続く

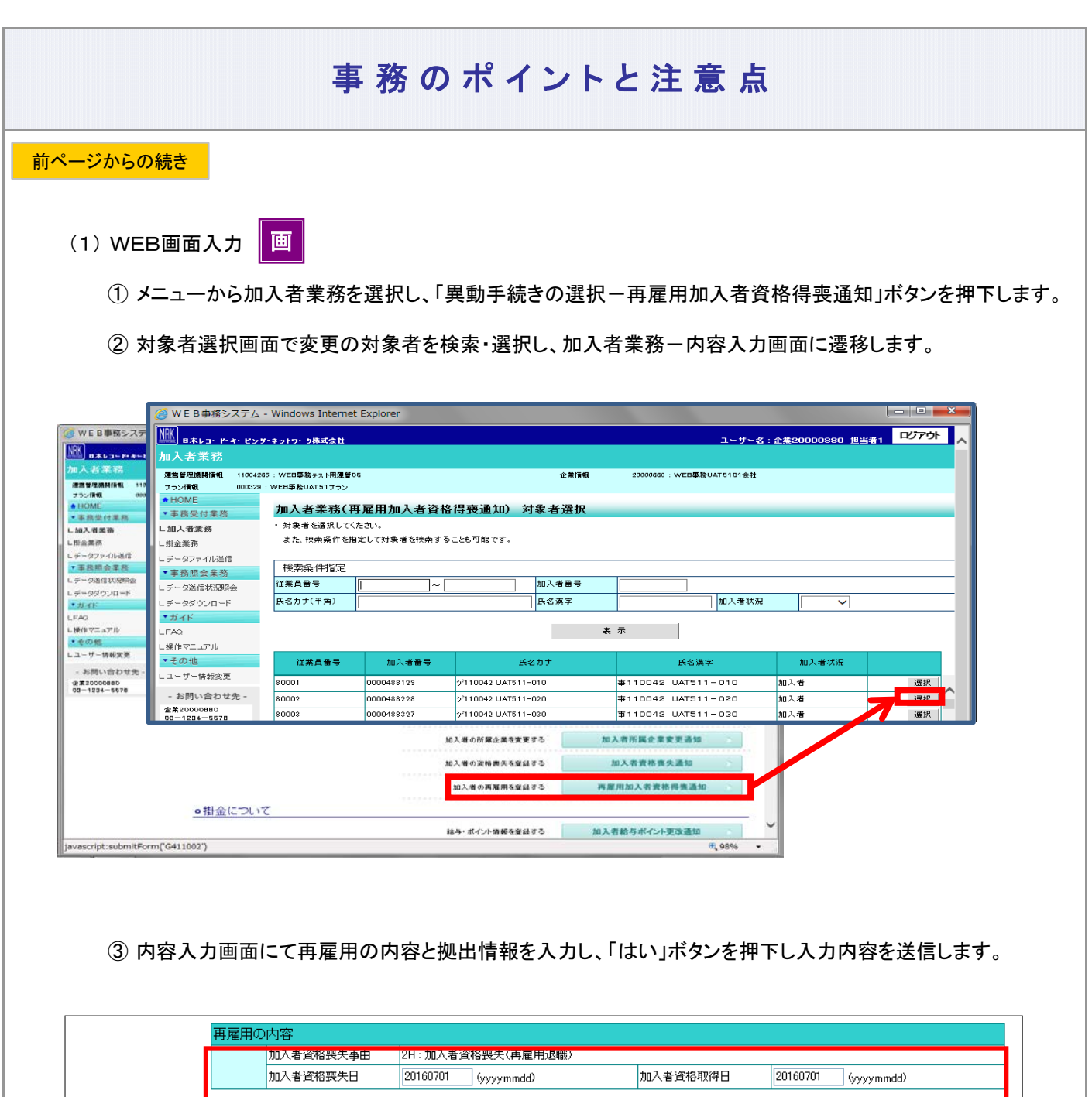

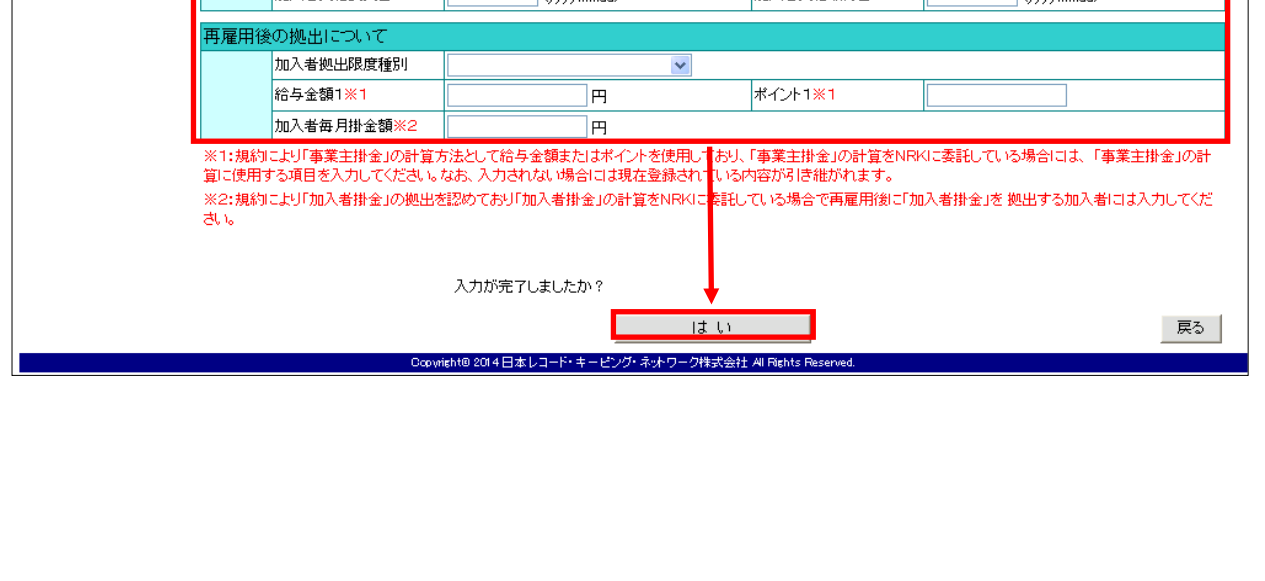

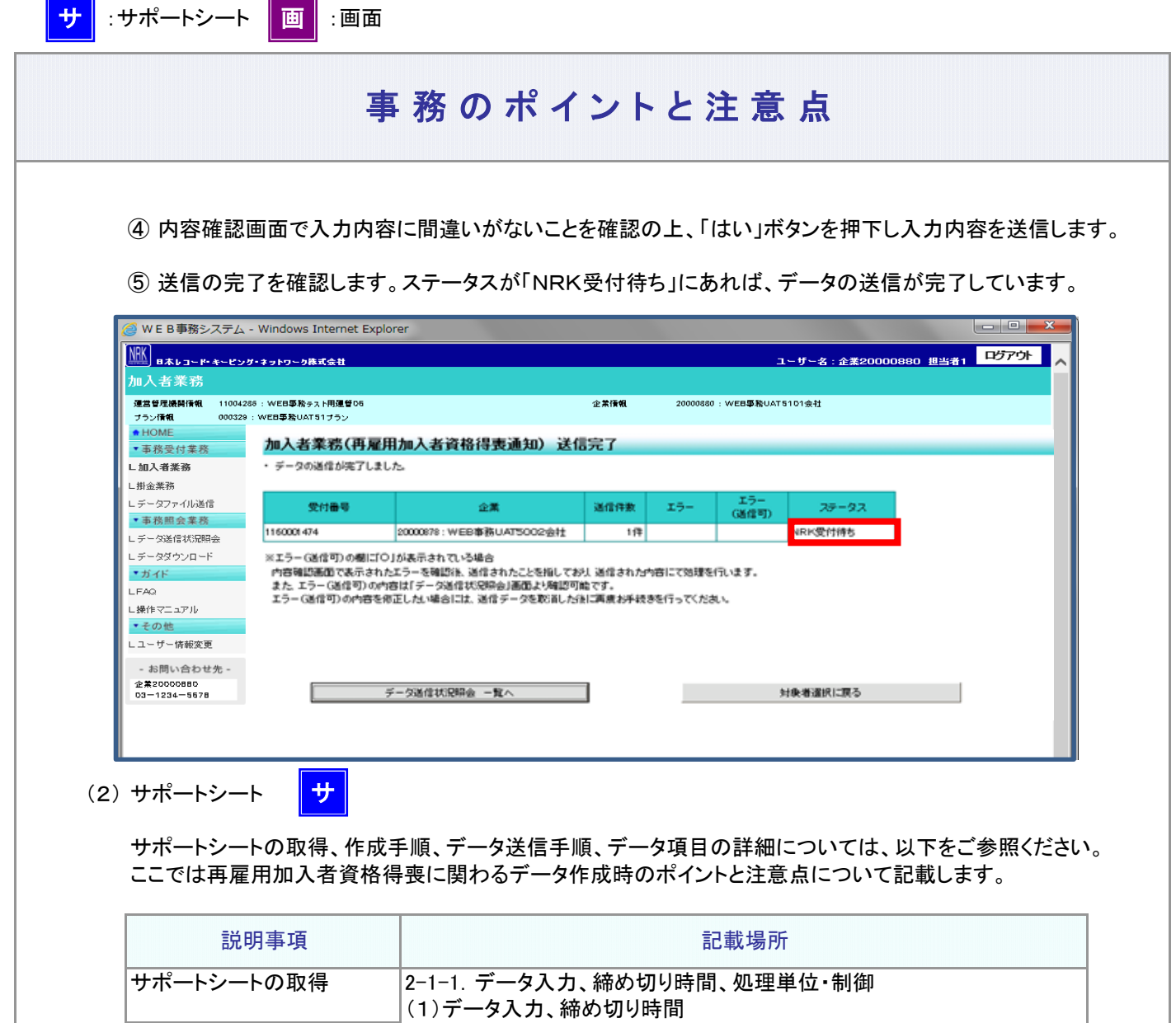

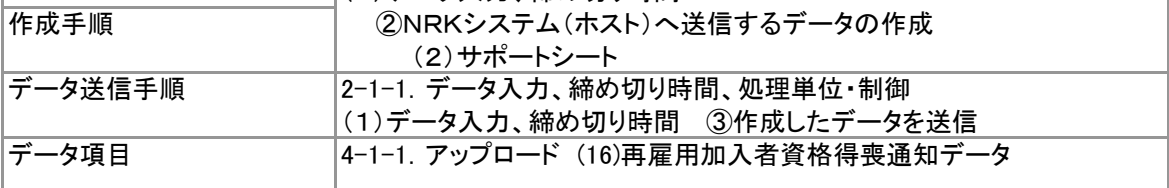

以下の方法で、NRK登録データを活用して再雇用加入者資格得喪データを作成することができます。

① サポートシートに再雇用加入者資格得喪通知の対象者のデータを入力します。 データは企業で管理いただいているデータを利用いただくことになりますが、その基データとするため、現 在登録されている加入者等のデータをダウンロードすることが可能です。5-1-1. ダウンロード にて 説明する方法で加入状況データをダウンロードすると、加入者番号、従業員番号、氏名カナ、基礎年金 番号、生年月日、性別を含むデータがCSV形式でダウンロードされます。

こうしてダウンロードしたデータを入力し、さらに加入者資格喪失日等の異動データを追加して、サ ポートシートを完成させます。

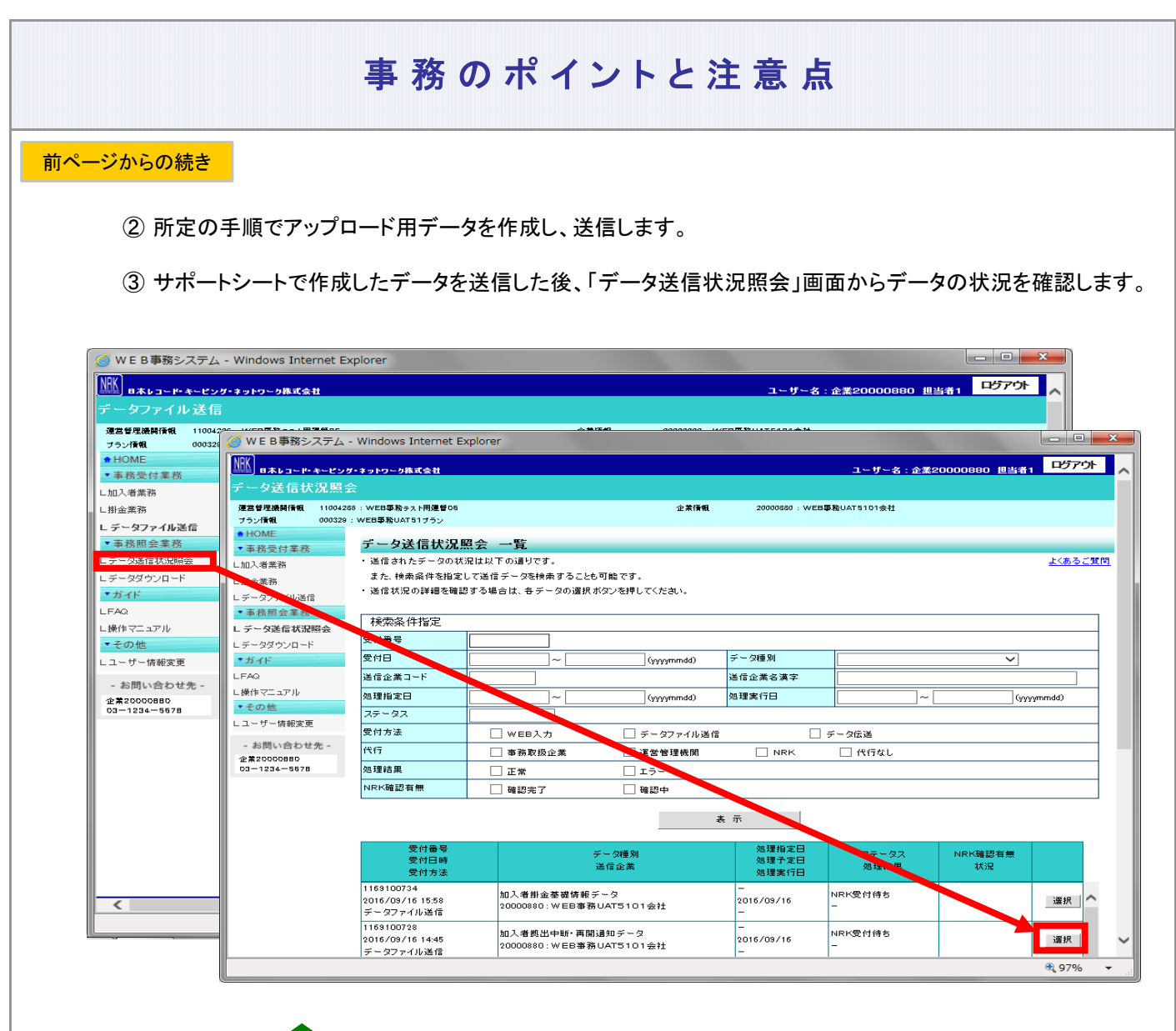

(3) CSVファイル イア

作成手順、データ送信手順、データ項目の詳細については、以下に説明の記載がありますので、詳細はそ ちらをご参照ください。

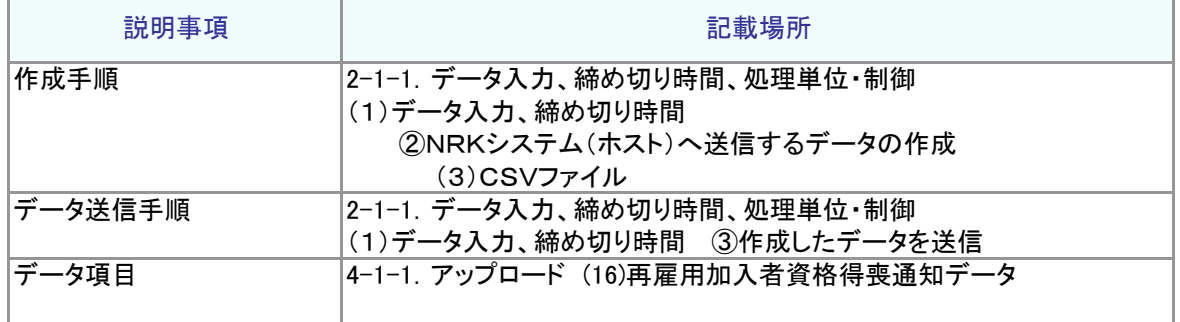

なお、作成したCSVファイルの処理状況は、(2)サポートシートの③同様、「データ送信状況照会」画面でご 確認ください。

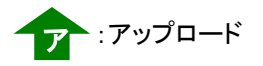

# 事務のポイントと注意点

### 再雇用加入者資格得喪通知の登録結果の確認 2

データ送信後のステータスはデータ送信状況照会で確認することができます。確定拠出年金業務に関する お知らせ画面、もしくはデータ送信状況照会画面から該当の送信記録を参照し、記録の詳細に遷移して ステータス欄を確認します。データを受信したものはステータス欄が「NRK受付待ち」となります。

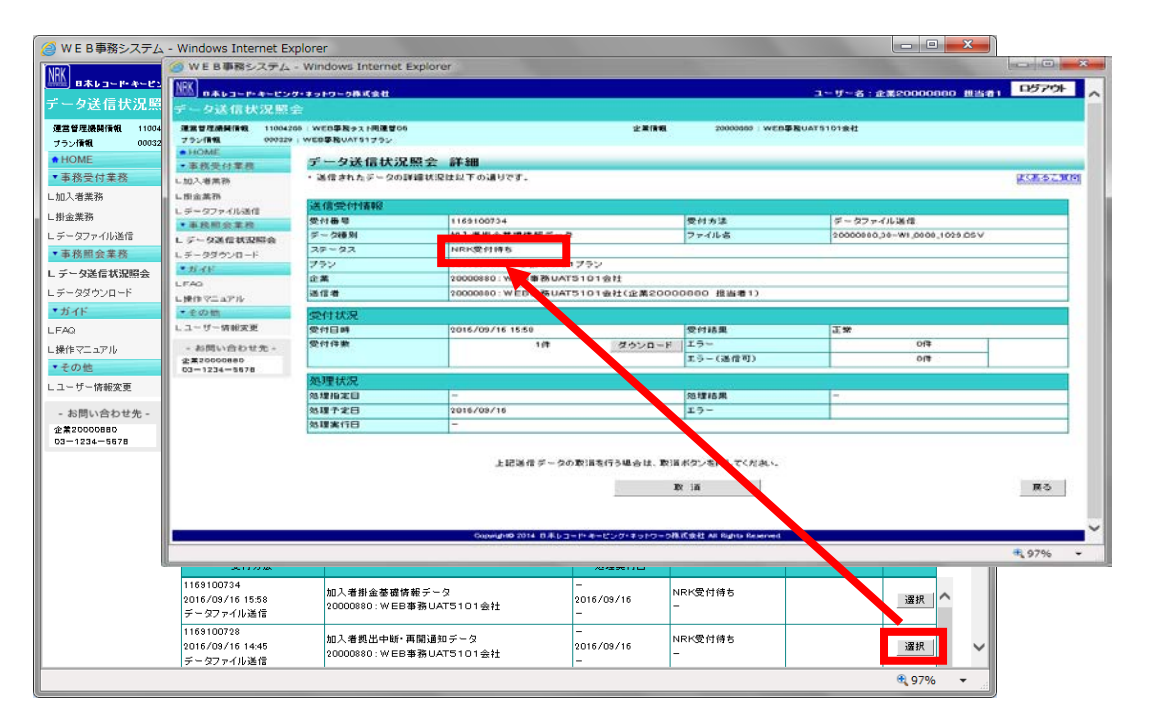

NRKで受信したデータは夜間にNRKシステム(ホスト)に取り込まれ処理されますが、取り込まれた段階で データのステータスが「NRK受付待ち」から「NRK受付済み」に変わります。次に、NRKシステム(ホスト)での 処理が終わると、ステータスはさらに「NRK受付済み」から「NRK処理済み」に変わります。

送信したデータが、正常にNRKシステム(ホスト)に登録された場合、翌日にメールにて登録完了をお知らせし ます。「確定拠出年金業務に関するお知らせ」画面をご参照ください。

一方、エラーがあった場合は、「2-1-3.エラー発生時の対応を確認する」を参照してデータ修正等の適切な 対応を講じた後、再度送信してください。

 登録・変更内容に間違いがない場合、登録内容変更の手続きは完了となります。 また、入力を間違えた場合は、「2-1-7.取消、修正をする」をご参照のうえ対応ください。

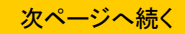

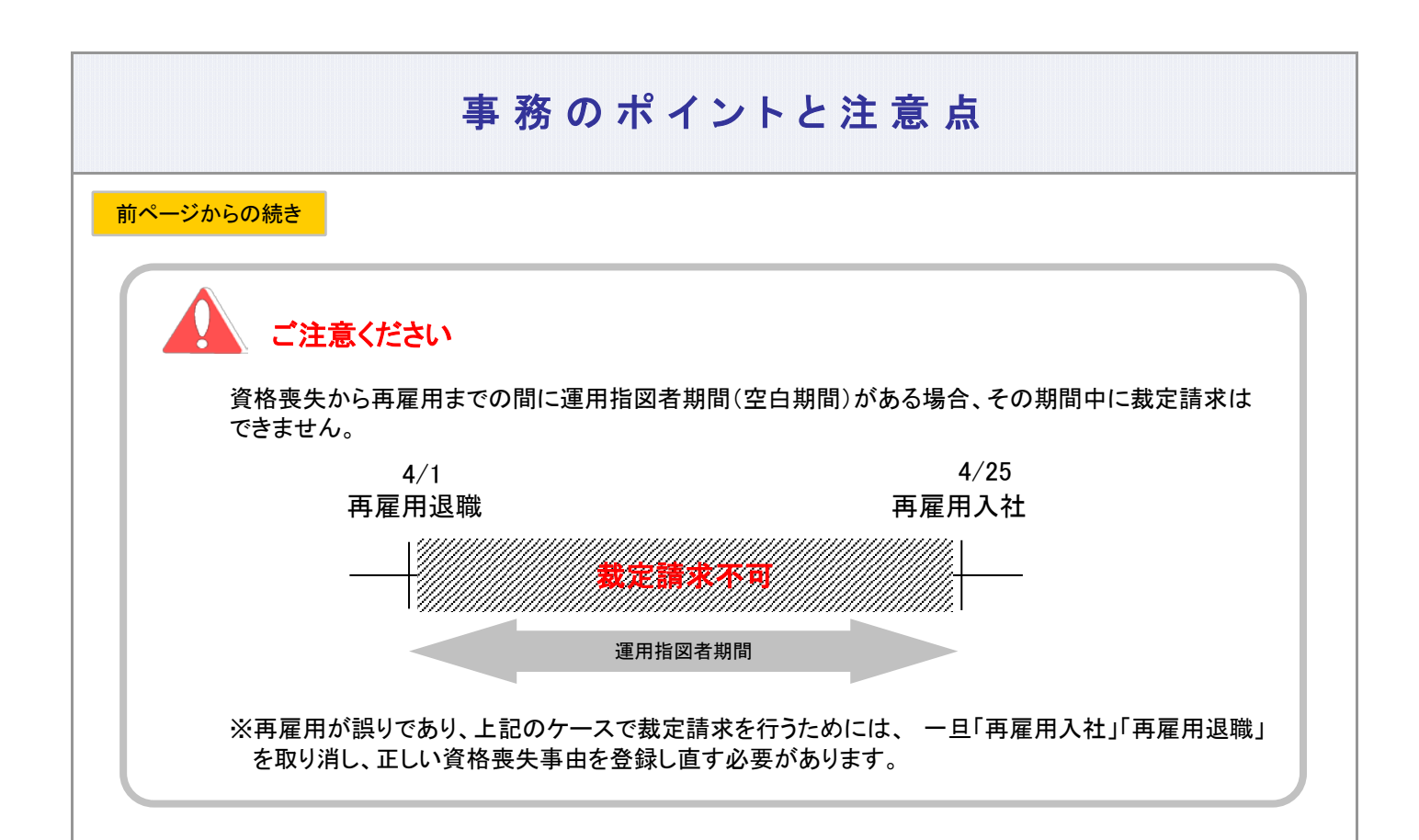

## 制度移換有無についての月次チェック(60歳以上加入の場合)

2022年4月以前に60歳以上で加入登録した者で制度移換登録がされていない場合は、 企業へ「制度移換未登録者のお知らせ(60歳以上加入登録者)」を送付します。

本お知らせが届きましたら、当該従業員が加入資格を有しているか確認の上、有している場合は速や かに制度移換登録を行ってください。

### 70歳到達後の高齢任意加入について

厚生年金保険の高齢任意加入被保険者として70歳到達後に加入継続する場合、 再雇用による加入者資格得喪はできません。 加入者資格喪失手続き(資格喪失事由「22:被保険者等非該当」)、および、 再加入手続き(要帳票提出)を行ってください。

3-4-1(1)再雇用による加入者資格得喪-8